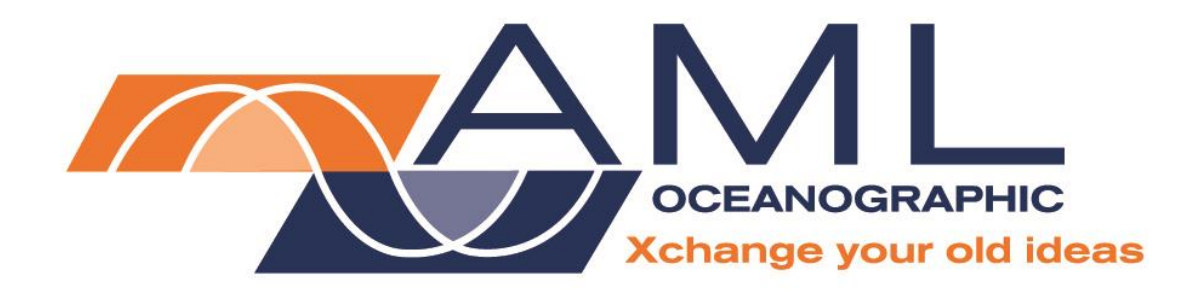

# **PlusX User Manual**

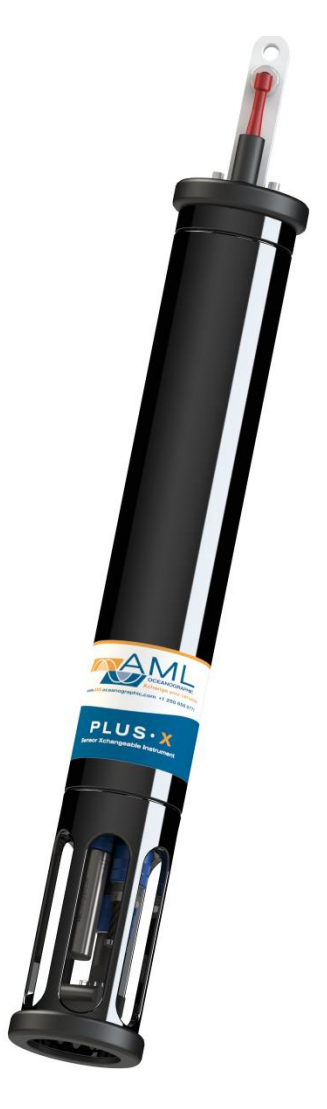

**Version 1.78 13 April 2017**

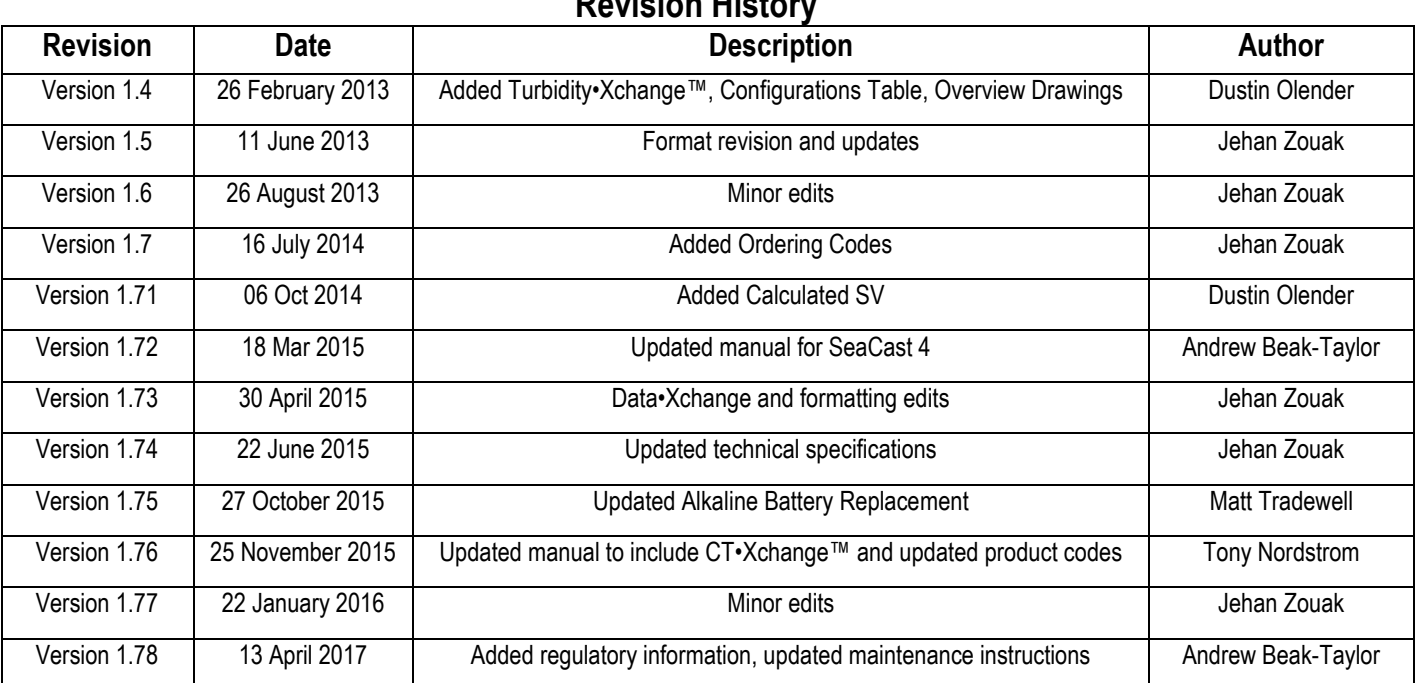

#### **Revision History**

### <span id="page-2-0"></span>**Table of Contents**

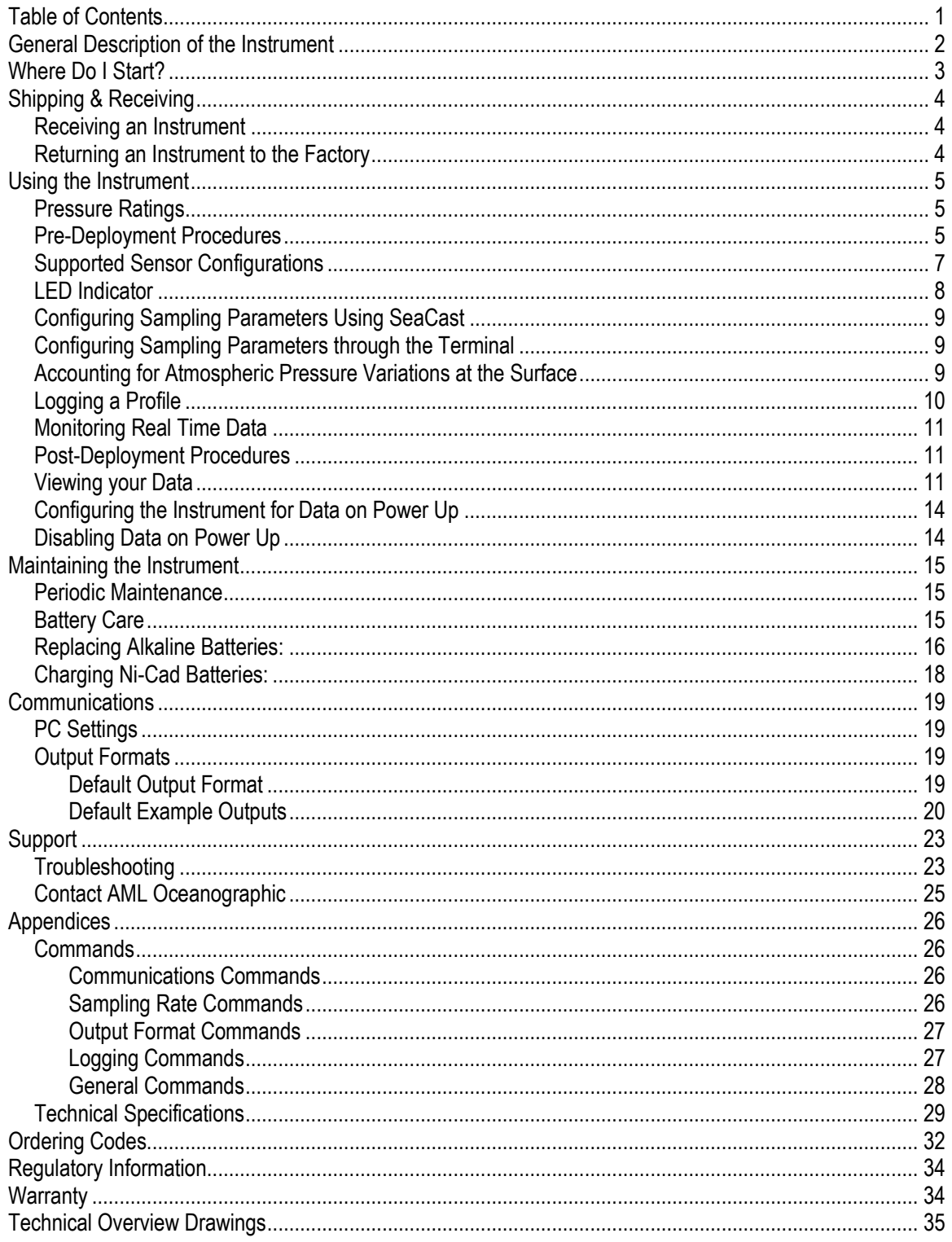

### <span id="page-3-0"></span>**General Description of the Instrument**

The AML Oceanographic X•Series instruments and Xchange™ sensors are a major advancement in ocean instrumentation. Swappable and interchangeable sensors dramatically improve the capabilities of ocean instrumentation in the following ways:

- Change the instrument sensor types while at sea within seconds, and without tools. A CTD can be changed to a sound speed profiler by exchanging sensor heads.
- To optimize the resolution and accuracy of sensor data, sensors can be swapped to change the measurement range. For example, a 6000 dBar P•Xchange pressure sensor can be swapped with a 500 dBar P•Xchange sensor; the salt water C•Xchange conductivity sensor can be swapped for a fresh water C•Xchange conductivity sensor.
- Sensors from one instrument can be swapped to another instrument to maintain missioncritical capabilities.
- Calibrated sensors can be sent from the factory to the instrument. The instrument is not pulled from active duty for calibration.
- Spare sensors ensure that an instrument can be immediately returned to active duty after sustaining damage.
- All calibration and traceability data resides within each Xchange<sup>TM</sup> sensor. Calibration data for all sensors is available from the instrument, and calibration certificates can be printed from AML Oceanographic SeaCast software when the instrument is connected.
- Logged data is stamped with sensor traceability and instrument configuration data.
- Only Xchange<sup>TM</sup> sensors are sent for calibration, leaving the instrument working in the field.

Plus•X is the largest multi-sensor data logging instrument of the X•Series family. It is designed primarily for deep, winch-deployed profiling operations. Plus•X is available in two configurations:

P1S3: Equipped with one primary Xchange™ sensor port (C•Xchange, CT•Xchange or SV•Xchange) and three secondary Xchange™ sensor ports (T•Xchange, P•Xchange, Tu•Xchange). Up to four additional analog ports can be added by the factory, if required.

P2S2: Equipped with two primary Xchange™ sensor ports (C•Xchange, CT•Xchange or SV•Xchange) and two secondary Xchange™ sensor ports (T•Xchange, P•Xchange, Tu•Xchange). Up to four additional analog ports can be added by the factory, if required.

Plus•X is capable of logging continuously for 49 hours with fresh alkaline batteries. The actual life varies somewhat depending on the sensors installed. Sampling rates are programmable by time (25 Hz to every 24 hours), by pressure (0.1 dbar or greater increments), or by sound speed (0.1 m/s or greater increments). When logging at time intervals of 25 seconds or more, Plus•X powers down between samples to conserve the batteries.

Supported communication protocols for Plus•X are RS-232 or RS-485. The instrument can be powered both internally and externally.

Like all AML logging instruments, Plus•X can be equipped with a Data•Xchange to add wireless capabilities and enhance data transfer rates.

### <span id="page-4-0"></span>**Where Do I Start?**

AML Oceanographic X•Series instruments ship with several manuals on the USB stick:

- An instrument manual (this Plus•X manual) providing an overview on how to use and maintain the instrument;
- A SeaCast manual providing instructions on how to use the software to configure the instrument and review instrument data;
- Xchange™ sensor manuals (C•Xchange™, CT•Xchange™, SV•Xchange™, P•Xchange™, T•Xchange™, and Turbidity•Xchange™) providing overviews on how to install and maintain each of the Xchange™ sensors;

If you are configuring an instrument for field use or lab testing, begin with the SeaCast manual.

If you are performing instrument maintenance, begin with the instrument manual.

If you are planning to swap an Xchange™ sensor, read the Xchange™ manual corresponding to your sensors.

If you will be using Data•Xchange with your instrument, refer to its manual beforehand.

### <span id="page-5-0"></span>**Shipping & Receiving**

#### <span id="page-5-1"></span>**Receiving an Instrument**

When receiving an instrument, perform the following steps to ensure the instrument will be ready for deployment when required:

- Inspect the shipping container, looking for signs of damage. Damage to the shipping container could indicate damage to the instrument inside.
- The shipping package should include all of the following items
	- o Plus•X instrument
	- o Data•Xchange (if purchased)
	- o Data/Power cable
	- $\circ$  Red shorting plug
	- o Black dummy plug
	- $\circ$  One primary sensor blanking plug
	- $\circ$  Two secondary sensor blanking plugs
	- o USB stick with manuals and documentation
- Inspect for damage
	- o Check the cable for slices or gouges
	- $\circ$  Check the connector sockets for corrosion, dirt, and salt deposits
	- o Check the pressure case for dents and scrapes
	- $\circ$  Check the sensors for cracks or bends
- Ensure all the Xchange™ sensors are installed tightly. The blue locking sleeve should be tight, and sitting less than 1 mm from the instrument end cap.
- Connect the instrument to a computer with the data cable and perform a scan or monitor if using SeaCast. Check the battery voltage on the output (normally the last column of data, unless calculated parameters have been enabled). It should be between 9.9 and 14 volts.

#### <span id="page-5-2"></span>**Returning an Instrument to the Factory**

- If shipping for repair or recalibration, obtain an RMA number from the service centre.
- Pack the instrument in its original shipping box to prevent damage during shipping.

An RMA number can be requested using the contact options given in the Support section of this manual.

### <span id="page-6-0"></span>**Using the Instrument**

#### <span id="page-6-1"></span>**Pressure Ratings**

Pressure ratings are given for Xchange™ sensors and the entire instrument. **Deployments should never exceed the lower of these two pressure ratings.** For example, a 500m instrument equipped with a 6000 dBar (0-6000m) P•Xchange™ sensor is limited to deployments of 500m depth or less. Similarly, a 6000m instrument equipped with a 500 dBar (0-500m) P•Xchange™ sensor is also limited to deployments of 500m depth or less.

It is desirable to optimize the accuracy of pressure measurements by using a P•Xchange™ sensor with a pressure range that closely matches the depth of the deployment.

> Caution: Do not exceed the specified pressure ratings of the P•Xchange™ sensor, Turbidity•Xchange™ sensor, or the instrument housing. Overpressure can result in damage to the sensors and the instrument.

#### <span id="page-6-2"></span>**Pre-Deployment Procedures**

- Upon Receipt
	- $\circ$  Use the Shipping and Receiving instructions to verify the condition of the instrument.
	- $\circ$  Verify that all sensor calibrations are valid for the duration of the deployment. If not, swap the Xchange™ sensors for sensors with valid calibrations or send the Xchange™ sensors to a service centre for recalibration.
	- $\circ$  Lightly lubricate the underwater connectors with 3M silicone spray or equivalent.
- Before leaving the jetty
	- o If applicable, verify the P•Xchange™ pressure range is correct for the deployment.
	- $\circ$  Connect the instrument to a computer using the data cable.
	- $\circ$  Check the instrument memory
		- Save any unsaved memory files.
		- Initialize the memory (Note: This deletes ALL files stored in the instrument memory. Be sure to have a copy of all important logged data before performing this step.).
			- If using SeaCast, click the *Clear Memory* box.
			- If using a Terminal Emulator, send instrument an *INIT* command.

Caution: Install blanking plugs in all unused sensor ports prior to deployment. Failure to install blanking plugs will result in damage to the connectors.

5

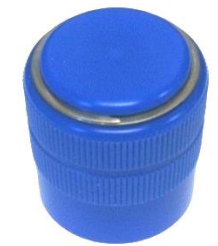

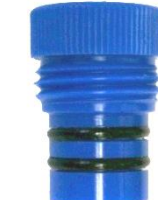

Primary Xchange™ mount blanking plug Secondary Xchange™ mount blanking plug

**Primary Port Elevated** C•Xchange™ CT•Xchange™ SV•Xchange™

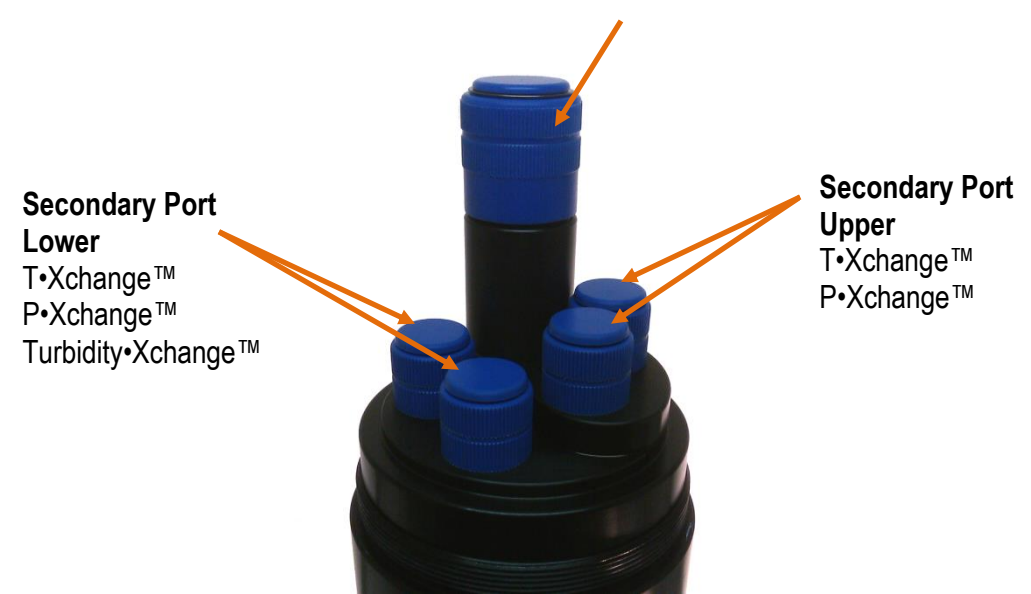

Plus•X endcap with one primary and four secondary ports (abbreviated as P1S4). Blanking plugs shown installed. Plus•X endcaps are available with different combinations of ports to allow for a wide variety of sensor combinations.

Swappable sensors allow you to configure your instrument in a number of different ways. See the tables below for two endcap styles and popular sensor combinations. Note that not all supported sensor combinations are shown. It is possible, for example, to install two T•Xchange™ sensors, or two P•Xchange™ sensors simultaneously for cross verification, or in the case of Turbidity•Xchange™, using two different ranges to capture both high and low events accurately.

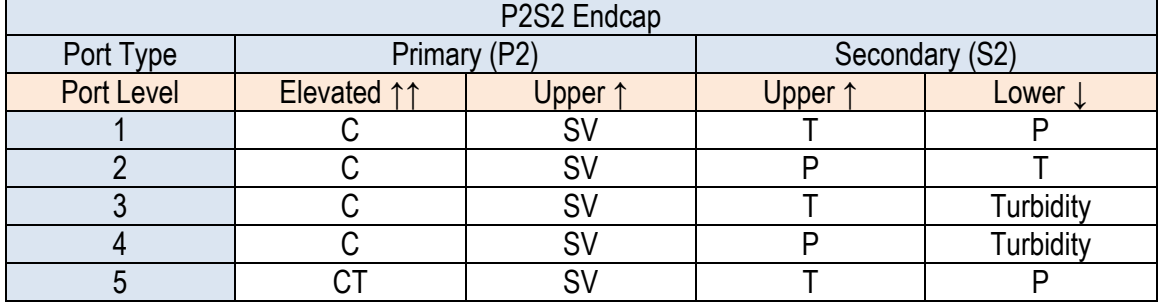

### <span id="page-8-0"></span>**Supported Sensor Configurations**

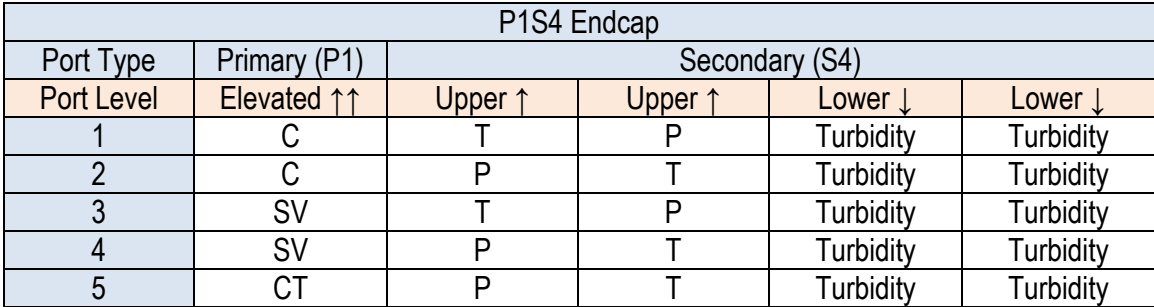

#### <span id="page-9-0"></span>**LED Indicator**

The LED indicator is located next to the data/power connector on the instrument's top endcap.

- The LED indicator will be on whenever the data/power cable is plugged into the instrument.
- The LED indicator will turn on when the red shorting plug is inserted into the instrument. It will turn off after 5 minutes to conserve power.
- When the instrument is logging and is brought back to the surface, the LED indicator will resume for 5 minutes so that the operator can see that the instrument is still functioning after the cast.

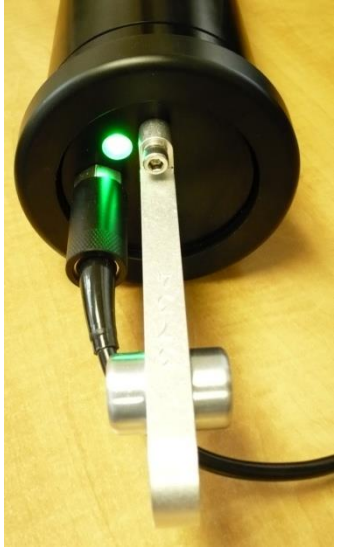

The LED indicator displays are as follows:

- **LED is a constant green**: This indicates the instrument is on and the batteries have more than 20% capacity remaining for alkaline batteries, 5% for NiCad batteries.
- **LED is flashing green**: The instrument is logging data and the batteries have more than 20% capacity remaining for alkaline batteries, 5% for NiCad batteries. Note:
	- o The flashing green LED will turn off after 5 minutes to conserve power.
	- $\circ$  The instrument will not start logging until it is immersed in water and it takes its first sample at the programmed sampling rate.
- **LED is a constant red**: This indicates the instrument is on and the batteries have less than 20% capacity remaining for alkaline batteries, 5% for NiCad batteries.
- **LED is flashing red**: The instrument is logging data and the batteries have less than 20% capacity remaining for alkaline batteries, 5% for NiCad batteries. Note:
	- $\circ$  The flashing red LED will turn off after 5 minutes to conserve power.
	- $\circ$  The instrument will not start logging until it is immersed in water and it takes its first sample at the programmed sampling rate.
- **LED off with data/power cable attached**: The instrument is not working properly. Consult the Troubleshooting section or call the service department.
- **LED off with the red shorting plug inserted**: If the shorting plug was inserted less than 5 minutes ago, the instrument is not working properly. Consult the Troubleshooting section or call the service department. If the LED was on for the first 5 minutes after inserting the shorting plug the instrument is functioning correctly and the LED has turned off to conserve power.

#### <span id="page-10-0"></span>**Configuring Sampling Parameters Using SeaCast**

SeaCast is free software provided for use with AML Oceanographic instruments. It can be used to set up an instrument for profiling or monitoring data, as well as downloading, graphing, and exporting the collected data.

Full details on the instrument configuration process and the software's capabilities can be found in the SeaCast manual.

#### <span id="page-10-1"></span>**Configuring Sampling Parameters through the Terminal**

Instruments can also be configured for deployment using a terminal emulation program like *HyperTerminal*, *RealTerm*, or *Tera Term*. Communications with the instrument must be established using the correct communications port and settings. The communications settings are 8 data bits, 1 stop bit, no parity, no flow control, and the desired baud rate.

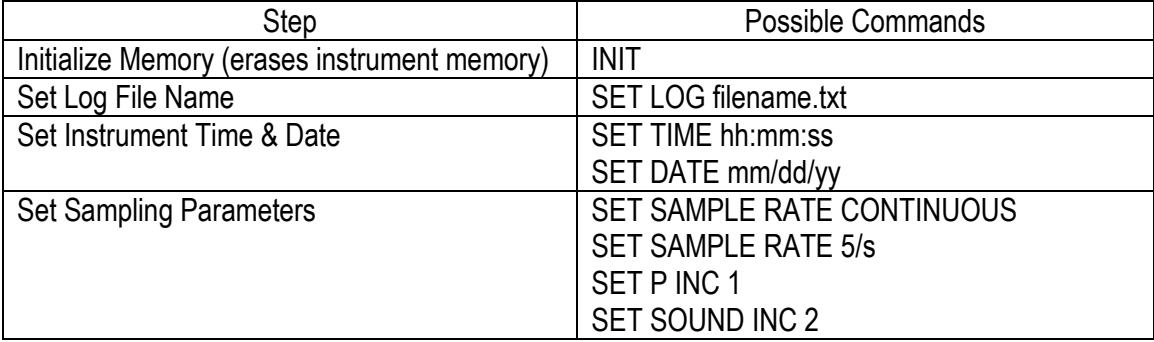

The following steps must be completed by issuing text commands:

The above table provides example commands only; many additional sampling regimes can be established using available commands. Please consult the Commands section of the Appendix for full syntax details on the commands you wish to use.

#### <span id="page-10-2"></span>**Accounting for Atmospheric Pressure Variations at the Surface**

Climate and altitude changes can create fluctuations in atmospheric (barometric) pressure. AML's pressure sensors are sensitive enough to detect these variations. When this happens, the instrument's pressure channel may not read exactly zero when data is taken prior to submersion in the water. Nearly all absolute pressure sensors experience atmospheric pressure offsets if they are sufficiently sensitive.

To compensate for this atmospheric pressure offset, AML instruments have the ability to reset the pressure sensor's zero point. This can be initiated using AML Oceanographic SeaCast software or a Terminal emulator command. The compensation does not affect the calibration of the pressure sensor, and can be turned off or recalculated at any time. The compensation factor is applied through the entire calibrated pressure range. Note that this compensation cannot be applied to a built-in Paroscientific Digiquartz sensor, as found in bathyMetrec•X.

Once the atmospheric pressure compensation is applied, it will be applied to all pressure sensor data until it is turned off or recalculated. The setting is written to memory, so it remains set when the instrument is powered down.

#### **Using SeaCast**

Refer to the SeaCast User Manual for instructions on enabling "Zero Depth."

#### **Using a Terminal Emulator**

- Establish serial communications with the instrument on your computer. Refer to the Communications section of this manual for more information.
- Once a connection is established, ensure the instrument is stationary, and is not submerged in water.
- To turn ON Atmospheric pressure compensation, issue the *ZERO ON* command. This will calculate and apply the offset required to compensate for current atmospheric pressure conditions.
- To turn OFF Atmospheric pressure compensation, issue the *ZERO OFF* command. This will disable the offset.
- Issuing the *ZERO* command again will calculate a new offset based on current conditions.

#### <span id="page-11-0"></span>**Logging a Profile**

- Ensure the pre-deployment procedures have been completed (see page 6).
- Plug the data/power cable into the instrument.
- Ensure that the desired sampling settings have been selected and applied.
- With the instrument in air (NOT submerged), use the *ZERO* command to zero the barometric pressure offset (P•Xchange™ only).
- Insert the red shorting plug to power the instrument. Insertion of the shorting plug tells the instrument to begin logging data once it is submerged. The instrument determines whether or not it is submerged by looking for valid conductivity or sound speed readings.
	- $\circ$  The green LED light should illuminate on the top of the instrument indicating the battery has more than 20% capacity remaining with alkaline batteries, 5% remaining with Ni-Cad batteries, and the instrument is ready to start logging.
	- $\circ$  If the LED light is red, the battery charge is less than 20% with alkaline batteries, 5% with Ni-Cad batteries, but the instrument is still ready to log.
	- $\circ$  If the LED light fails to illuminate, the instrument will not log. Refer to the Troubleshooting section of this manual if this occurs.
- Securely attach the lowering cable to the instrument shackle bar.
- Lower the instrument until it is just submerged. Keep the instrument at this depth for 2 minutes prior to beginning the cast. This allows the sensors time to wet and the pressure case to shed heat.
- Send the instrument down to the desired depth and return it to the surface.
- Note that with Plus•X in the typical, vertical orientation, the downcast data is usually more accurate than the upcast data since the downcast measurements are not contaminated by the thermal shedding from the pressure case.

#### <span id="page-12-0"></span>**Monitoring Real Time Data**

- Ensure the pre-deployment procedures have been completed (see page 6).
- Ensure that the desired sampling settings have been selected and applied.
- Plug the data/power cable into the instrument. If you power the instrument externally over a long cable, please note the following:
	- $\circ$  Voltage drop due to cable resistance increases with cable length. The voltage drop on a standard AML cable, with a standard Plus•X, is about 2 volts per 100m of cable while sampling and 0 volts per 100m when in low power mode.
	- $\circ$  The instrument's low voltage warning has a default level of 9.9 volts.
	- $\circ$  The instrument's auto shutdown triggers when supplied with 8.0 volts or less.
	- $\circ$  The instrument's maximum voltage is 26 volts.
	- $\circ$  The voltage at the instrument, while sampling, must be above the shutdown level for the instrument to operate.
- With the instrument in air, use the *ZERO* command to zero the barometric pressure offset (P•Xchange™ only).
- Securely attach the lowering cable to the instrument shackle bar.
- Lower the instrument until the sensors are fully submerged; the LED should start to flash green. Keep the instrument at this depth for 2 minutes prior to beginning the cast. This allows the sensors time to wet, and the pressure case to shed heat.
- Begin monitoring data using SeaCast or HyperTerminal.
- Send the instrument down to the desired depth and return it to the surface.
- Note that with Plus•X in the typical vertical orientation, the downcast is usually more accurate than the upcast data since the downcast measurements are not contaminated by the thermal shedding from the pressure case.

#### <span id="page-12-1"></span>**Post-Deployment Procedures**

- When the instrument is pulled from the water it should be rinsed with fresh water.
- Dry the area around the connectors with a clean cloth or compressed air prior to disconnecting the plugs or cables. Do not blow compressed air into the Pressure•Xchange™ sensor. Doing so may damage the sensitive pressure transducer diaphragm.
- Remove the shorting plug or cable. Place the dummy plug in the connector to protect it.
- Dry the instrument and stow it securely.

#### <span id="page-12-2"></span>**Viewing your Data**

You may download and view data directly through the terminal, or automatically using SeaCast. The SeaCast manual has more information. Alternately, use the following instructions to access the data manually.

- Connect the instrument to the computer using the data/power cable.
- With the terminal, use the *DIR* command to list all the files on memory, then the *DUMP* command to retrieve the file of interest. For example:

Plus.X Version 4.09 SN:8221 AML Oceanographic Ltd. 968.5 MBytes installed

>**dir**

test .raw 5598 02/24/10 14:41:55.00 data .txt 3987 02/24/10 14:45:08.00 960 MBytes free 7 MBytes Used 2 File(s) listed >**dump data.txt** [cast header] InstrumentSN=08221 Date=02/24/10 Time=14:45:10.55 PressureOffset=0.09 UsePressureOffset=yes Slot1Sensor1=SV-C.Xchange SV.X SN 131197 01/22/10 Slot2Sensor1=P-T.Xchange P.X SN 145721 08/21/09 T.X SN 400048 11/17/09 [Data] 02/24/10 14:45:10.66 1474.313 0000.015 17.447 008.18 00.034 0998.724 02/24/10 14:45:10.69 1474.334 0000.015 17.449 008.20 00.046 0998.733 02/24/10 14:45:11.19 1474.332 0000.027 17.451 008.20 00.037 0998.726 02/24/10 14:45:11.69 1474.326 0000.027 17.451 008.20 00.032 0998.722 02/24/10 14:45:12.19 1474.319 0000.027 17.457 008.20 00.011 0998.705 02/24/10 14:45:12.69 1474.321 0000.034 17.459 008.20 00.005 0998.700 02/24/10 14:45:13.19 1474.318 0000.023 17.457 008.20 00.008 0998.702 02/24/10 14:45:13.69 1474.321 0000.019 17.458 008.20 00.010 0998.704 02/24/10 14:45:14.19 1474.427 0000.019 17.459 008.20 00.100 0998.773 02/24/10 14:45:14.69 0000.000 -0000.015 17.601 008.20 00.000 0000.000 02/24/10 14:45:15.19 0000.000 -0000.030 17.655 008.20 00.000 0000.000 02/24/10 14:45:15.69 0000.000 -0000.011 17.651 008.20 00.000 0000.000 02/24/10 14:45:16.19 0000.000 -0000.015 17.632 008.20 00.000 0000.000 02/24/10 14:45:16.69 0000.000 -0000.015 17.624 008.20 00.000 0000.000 02/24/10 14:45:17.19 0000.000 -0000.015 17.622 008.20 00.000 0000.000 02/24/10 14:45:17.69 0000.000 -0000.015 17.618 008.20 00.000 0000.000 [cast header] InstrumentSN=08221 Date=02/24/10 Time=14:45:21.85 PressureOffset=0.09 UsePressureOffset=yes Slot1Sensor1=SV-C.Xchange SV.X SN 131197 01/22/10 Slot2Sensor1=P-T.Xchange P.X SN 145721 08/21/09 T.X SN 400048 11/17/09 [Data] 02/24/10 14:45:21.92 1474.309 -0000.019 17.598 008.20 00.000 0998.671 02/24/10 14:45:21.95 1474.308 0000.019 17.451 008.20 00.017 0998.711 02/24/10 14:45:22.44 1474.301 0000.023 17.453 008.20 00.005 0998.701 02/24/10 14:45:22.94 1474.297 0000.011 17.453 008.20 00.003 0998.699 02/24/10 14:45:23.44 1474.294 0000.019 17.451 008.20 00.005 0998.702 02/24/10 14:45:23.94 1474.314 0000.019 17.453 008.20 00.019 0998.711 02/24/10 14:45:24.44 1474.310 0000.027 17.453 008.20 00.015 0998.709 02/24/10 14:45:24.94 1474.307 0000.015 17.451 008.20 00.016 0998.709 02/24/10 14:45:25.44 1474.307 0000.027 17.453 008.20 00.009 0998.704 02/24/10 14:45:25.94 1474.308 0000.023 17.454 008.20 00.008 0998.703 02/24/10 14:45:26.44 1474.313 0000.023 17.451 008.20 00.021 0998.714 02/24/10 14:45:26.94 1474.294 0000.023 17.452 008.20 00.002 0998.699 02/24/10 14:45:27.44 1474.313 0000.023 17.453 008.20 00.015 0998.709 02/24/10 14:45:27.94 1474.303 0000.023 17.454 008.20 00.004 0998.700 02/24/10 14:45:28.44 1474.312 0000.023 17.453 008.20 00.015 0998.708 02/24/10 14:45:28.94 1474.319 0000.030 17.453 008.20 00.019 0998.712 02/24/10 14:45:29.44 1474.336 0000.027 17.450 008.20 00.045 0998.732 02/24/10 14:45:29.94 1474.314 0000.027 17.450 008.20 00.023 0998.715

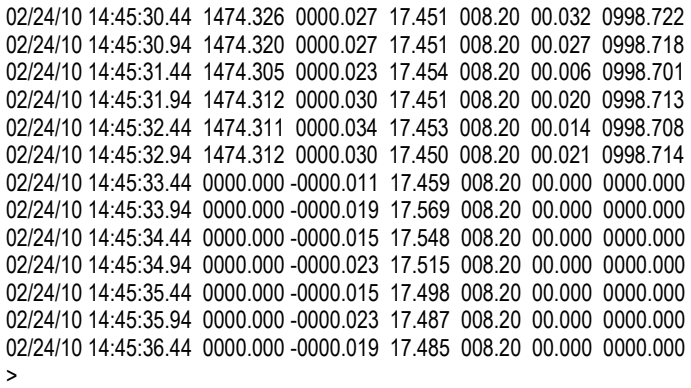

#### <span id="page-15-0"></span>**Configuring the Instrument for Data on Power Up**

Perform the following steps:

- Open a terminal emulation program such as HyperTerminal. Ensure the serial port has been selected in the program. If the instrument has been set to a specific baud rate with the *SET DETECT* command, the terminal emulation program must be configured for that baud rate.
- Connect the instrument to the computer using the data/power cable.
- Using the terminal emulation program, issue the following commands to the instrument:
	- o *SET STARTUP NOHEADER* (disables the power up header information)
	- o *SET STARTUP MONITOR* (enables data output on power up)
		-
	- o *SET SAMPLE RATE 2/S* (sets the desired sampling rate)
	- o *SET DETECT 07* (sets fixed 38400 baud rate)

Note: Details on the *SET DETECT* command can be found in the Appendix.

- Unplug the data/power cable from the instrument to turn the instrument off.
- Plug the data/power cable into the instrument to turn the instrument on.

#### <span id="page-15-1"></span>**Disabling Data on Power Up**

Perform the following steps:

- Open a terminal emulation program such as HyperTerminal. Ensure the serial port has been selected in the program. If the instrument has been set to a specific baud rate with the *SET DETECT* command, the terminal emulation program must be configured for that baud rate.
- Connect the instrument to the computer using the data/power cable.
- Unplug the data/power cable from the instrument to turn the instrument off.
- Hold down the <ENTER> key.
- Plug the data/power cable into the instrument to turn the instrument on.
- Release the <ENTER> key once the prompt '>' is displayed.
- Using the terminal emulation program issue the following commands to disable data on power up:
	- o *SET STARTUP HEADER* (enables the power up header information)
	- o *SET STARTUP PROMPT* (disables data output on power up)
	- o *SET SAMPLE RATE 2/S* (selects the desired sampling rate)
	- o *SET DETECT A7* (sets 10 autobaud attempts then defaults to 38400 baud) Note: Details on the *SET DETECT* command can be found in the Appendix.
- Unplug the data/power cable from the instrument to turn the instrument off*.*

### <span id="page-16-0"></span>**Maintaining the Instrument**

#### <span id="page-16-1"></span>**Periodic Maintenance**

Periodic preventative maintenance will prolong the life of the instrument. The following steps are recommended:

- If the instrument is very dirty or oily, allow it to soak in warm, soapy water before cleaning with a rag or soft brush. When finished, rinse with fresh water to remove any residual soap or dirt.
- Before each use:
	- o Check for proper installation of all Xchange™ sensors.
	- $\circ$  Check for nicks and cuts on the cable.
- After each use:
	- $\circ$  Clean and rinse the instrument using fresh water.
	- $\circ$  Dry the instrument completely, and store it in a cool, dry place.
- Monthly:
	- o Apply a layer of Molykote 44 medium silicone grease to the female half of the connection as shown and fully insert the plug. Wipe away any excess that squeezes out. This will lubricate both male and female connectors.

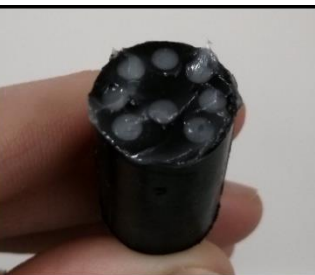

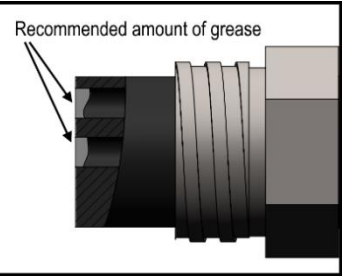

- Yearly:
	- o Send the instrument or Xchange™ sensors to a service centre for diagnostics and re-calibration.

#### <span id="page-16-2"></span>**Battery Care**

Incorrect care can reduce the life of the batteries. Below are some guidelines to prevent damage to the batteries:

- Do not leave either the data cable or the red shorting plug installed in the instrument. This turns the instrument on and depletes the battery.
- Before storing the instrument for several months, remove the alkaline batteries, or charge the Ni-Cad batteries. The Ni-Cad batteries will self-discharge, so extended storage durations can require recharging to protect the battery from fully depleting.

#### <span id="page-17-0"></span>**Replacing Alkaline Batteries:**

The Plus•X pressure case must be opened to replace the batteries:

- Rinse Plus•X with fresh water and dry it.
- Lay the instrument on its side and unscrew the retaining ring.

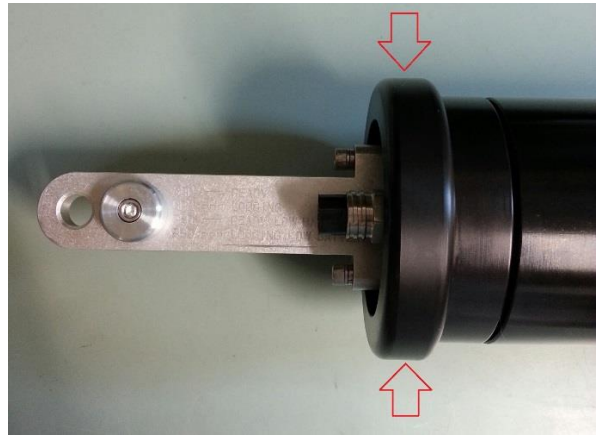

• Dry off any water that might have been underneath the retaining ring.

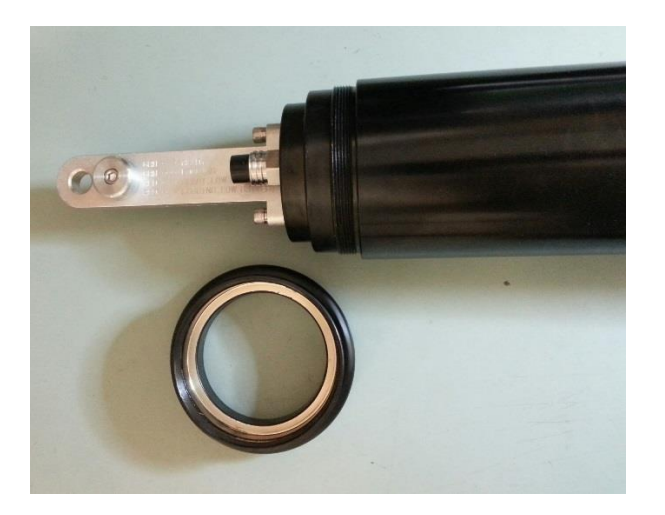

• Grasp the shackle, and pull the end cap straight out. A slight rocking motion will aid in removal of the end cap.

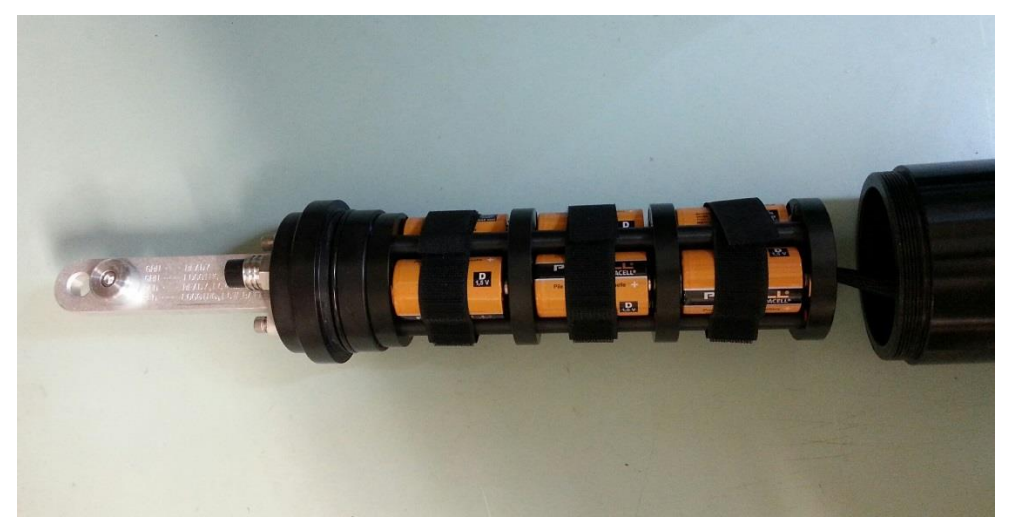

- Undo the Velcro straps, and remove the old batteries.
- Install the new batteries. **NOTE:** Be sure to match the + positive terminal of the battery with the red dot.

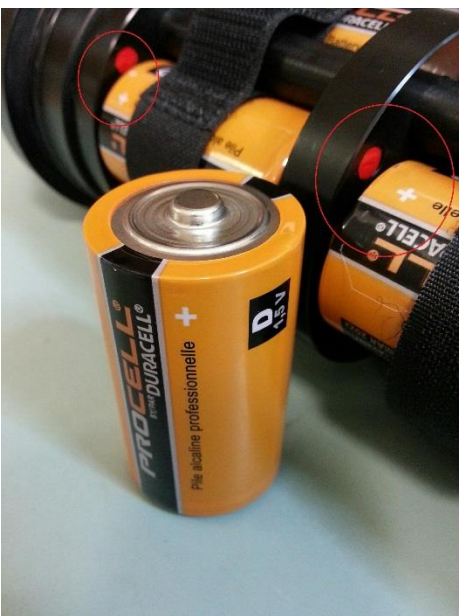

• Tighten the Velcro straps around the new batteries.

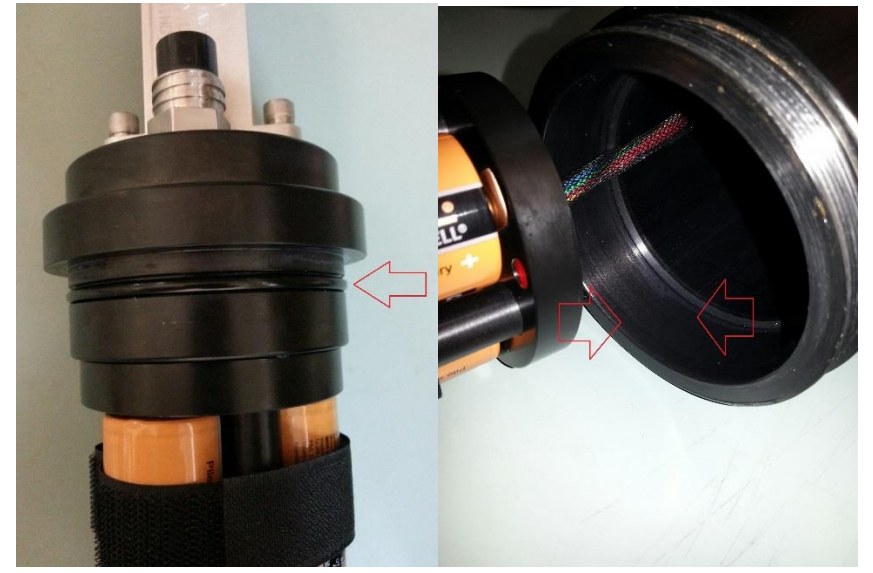

• Ensure that the O-ring and O-ring surface are free from dirt and debris.

- Slide the battery pack into the pressure case.
- Install the retaining ring.

#### <span id="page-19-0"></span>**Charging Ni-Cad Batteries:**

Refer to the wiring diagram in the appendix, and perform the following steps:

- Ensure the instrument is dry.
- To avoid possible combustible gas build-up inside the instrument case, open the battery compartment prior to charging the batteries.
	- $\circ$  Unscrew the retaining ring on the shackle end cap.
	- $\circ$  Grasp the shackle bar and wiggle the endcap off the pressure case, opening the case by at least 3 cm.
- Plug the battery charging cable into the instrument.
- Plug the charger into the charging cable.
- Plug the charger into a 120 or 240 volt AC outlet.
- Turn the charger on with the power switch on the charger. The fast charge indicator light will turn on indicating the batteries are being charged.
- Allow the batteries to charge until the fast charge light on the charger turns off. A full charge requires approximately 6 hours.

### <span id="page-20-0"></span>**Communications**

#### <span id="page-20-1"></span>**PC Settings**

Plus•X will communicate with both RS-232 and RS-485 serial connections. The computer to which the instrument is connected must be set up as follows:

- 8 bits
- 1 stop bit
- No parity
- No hardware flow control
- Baud rate of 600, 1200, 2400, 4800, 9600, 19,200, or 38,400 baud

After power up, Plus•X will wait for an ASCII carriage return. The instrument will automatically detect whether communications are RS-232 or RS-485 as well as the baud rate.

#### <span id="page-20-2"></span>**Output Formats**

Output formats can be modified. If the required modifications are not supported by the commonly used command list in the next section, please contact the factory for support with custom output formats.

Formatting can be changed in the following ways:

- The number of decimal places for each channel
- Turn on or off
	- o date and time
	- $\circ$  calculated parameters (Salinity and Density)
	- o battery voltage
	- $\circ$  power up information (header)
	- $\circ$  automatic monitoring on power up

#### <span id="page-20-3"></span>**Default Output Format**

The output from Plus•X is space delimited values.

The following table shows the output units for each Xchange™ sensor:

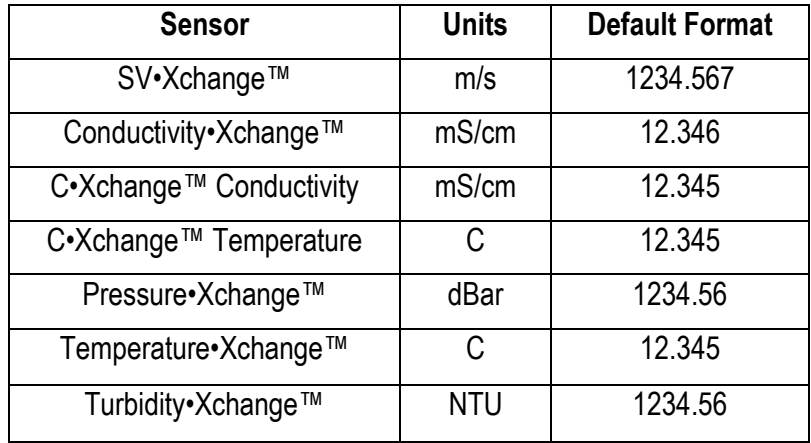

The default data channel outputs with all calculated parameters turned on are:

SV,P,T sensors

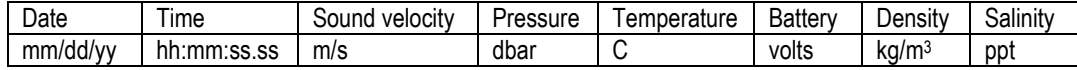

C,P,T sensors

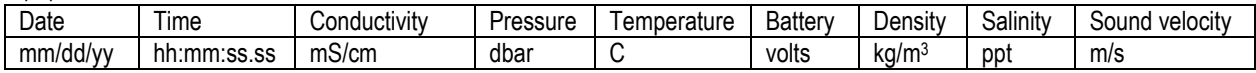

Note: These are examples of the default configurations. Your data channel outputs will be entirely dependent on which Xchange™ sensors are installed.

#### <span id="page-21-0"></span>**Default Example Outputs**

User inputs in the output capture shown below are in bold type.

```
Plus.X Version 4.09 SN:8221
AML Oceanographic Ltd.
968.5 MBytes installed
```
#### >**scan**

02/24/10 14:59:20.90 1474.372 0000.098 17.470 008.15 00.018 0998.708 >**monitor** 02/24/10 14:59:25.10 1474.374 0000.102 17.472 008.18 00.014 0998.705 02/24/10 14:59:25.60 1474.354 0000.106 17.474 008.18 00.000 0998.694 02/24/10 14:59:26.10 1474.386 0000.110 17.474 008.18 00.018 0998.708 02/24/10 14:59:26.60 1474.374 0000.102 17.473 008.18 00.010 0998.702

#### >**dis options**

[Instrument] Type=Plus.X EmulationMode=disabled UseCustomHeader=yes SN=8221 Firmware=V4.09 SampleUnits=/ second SampleInterval=2 PressureInc=0.00 SoundInc=0.00 LogFile=data.txt Date=02/24/10 Time=14:59:36 MemorySize=968.5 MB MemoryUsed=7.6 MB DisplayTime=yes DisplayDate=yes DisplaySalinity=yes DisplayDensity=yes DisplaySoundVelocity=no DisplayBattery=yes RelayMode=auto detection RealtimeLogging=no LoggingTimeout=0 StartupDelay=10 DisplayHeader=yes StartupMode=prompt CharacterReception=yes LoggingBreakMode=no DetectionMode=A5

```
BatteryACoefficient=+3.500000E-01
BatteryBCoefficient=+2.500000E-02
ShutDownVoltage=6.5
WarningVoltage=7.2
PressureOffset=0.00
UsePressureOffset=no
SoundVelocityThreshold=1375.00
DelimterMode=Space
SensorDetectionMode=Once
Traceability=yes
SkipPowerOff=no
[Slot 1]
SensorName=SV-C.Xchange SV.X SN 131197 01/22/10
BoardSN=65535
[Slot 2]
SensorName=P-T.Xchange P.X SN 145721 08/21/09 T.X SN 400048 11/17/09
BoardSN=65535
>dir
test .raw 5598 02/24/10 14:41:55.00
data .txt 3987 02/24/10 14:45:08.00
 960 MBytes free
    7 MBytes Used
    2 File(s) listed
>dump data.txt
[cast header]
InstrumentSN=08221
Date=02/24/10
Time=14:45:10.55
PressureOffset=0.09
UsePressureOffset=yes
Slot1Sensor1=SV-C.Xchange SV.X SN 131197 01/22/10
Slot2Sensor1=P-T.Xchange P.X SN 145721 08/21/09 T.X SN 400048 11/17/09
[Data]
02/24/10 14:45:10.66 1474.313 0000.015 17.447 008.18 00.034 0998.724
02/24/10 14:45:10.69 1474.334 0000.015 17.449 008.20 00.046 0998.733
02/24/10 14:45:11.19 1474.332 0000.027 17.451 008.20 00.037 0998.726
02/24/10 14:45:11.69 1474.326 0000.027 17.451 008.20 00.032 0998.722
02/24/10 14:45:12.19 1474.319 0000.027 17.457 008.20 00.011 0998.705
02/24/10 14:45:12.69 1474.321 0000.034 17.459 008.20 00.005 0998.700
02/24/10 14:45:13.19 1474.318 0000.023 17.457 008.20 00.008 0998.702
02/24/10 14:45:13.69 1474.321 0000.019 17.458 008.20 00.010 0998.704
02/24/10 14:45:14.19 1474.427 0000.019 17.459 008.20 00.100 0998.773
02/24/10 14:45:14.69 0000.000 -0000.015 17.601 008.20 00.000 0000.000
02/24/10 14:45:15.19 0000.000 -0000.030 17.655 008.20 00.000 0000.000
02/24/10 14:45:15.69 0000.000 -0000.011 17.651 008.20 00.000 0000.000
02/24/10 14:45:16.19 0000.000 -0000.015 17.632 008.20 00.000 0000.000
02/24/10 14:45:16.69 0000.000 -0000.015 17.624 008.20 00.000 0000.000
02/24/10 14:45:17.19 0000.000 -0000.015 17.622 008.20 00.000 0000.000
02/24/10 14:45:17.69 0000.000 -0000.015 17.618 008.20 00.000 0000.000
[cast header]
InstrumentSN=08221
Date=02/24/10
Time=14:45:21.85
PressureOffset=0.09
UsePressureOffset=yes
Slot1Sensor1=SV-C.Xchange SV.X SN 131197 01/22/10
Slot2Sensor1=P-T.Xchange P.X SN 145721 08/21/09 T.X SN 400048 11/17/09
```
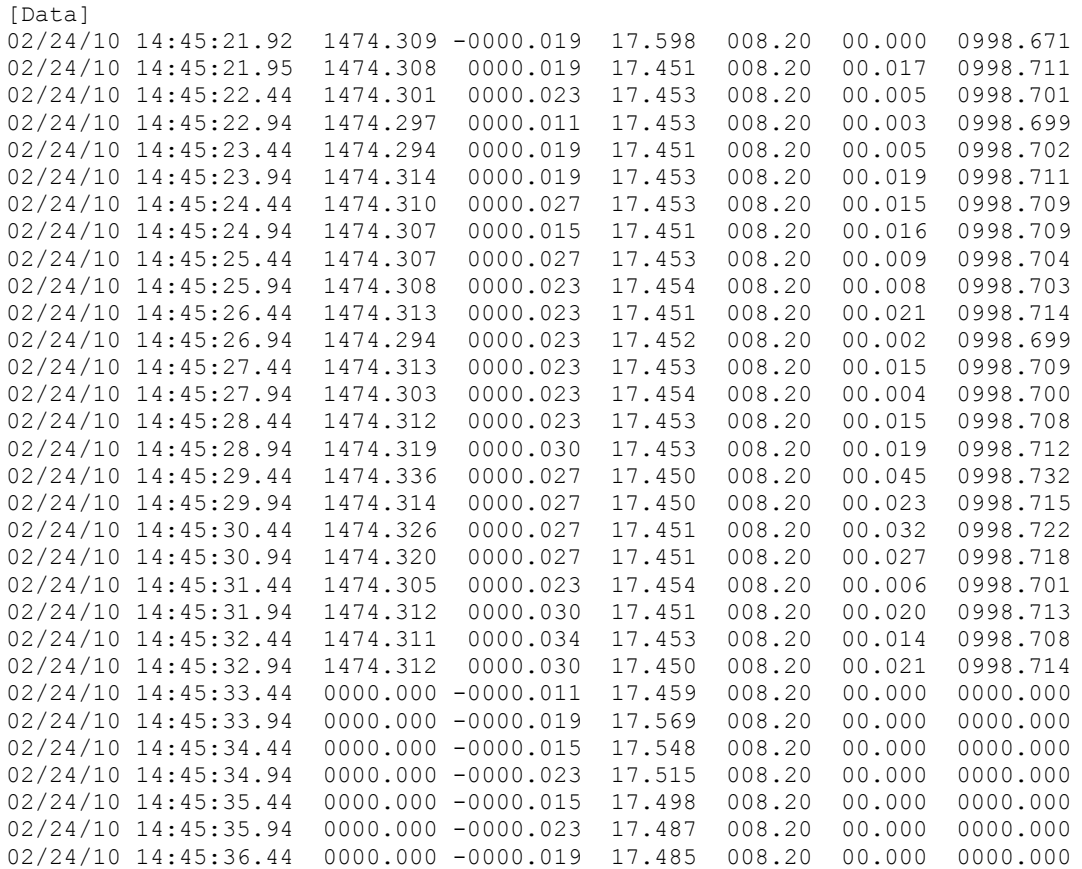

 $\frac{1}{2}$ 

### <span id="page-24-0"></span>**Support**

### <span id="page-24-1"></span>**Troubleshooting**

#### **Instrument fails to communicate:**

- Is the connector damaged?
- Check the cables
	- $\circ$  Is the data/power cable connected to the instrument and computer?
	- $\circ$  Are there any cuts in the cable?
	- $\circ$  If using a cable other than an AML cable, it should be configured as a null modem cable.
	- o If using multiple cable lengths, the extensions should **not** be configured as null modem cables.
- If using external power over a long cable, check the voltage drop over the cable. Measure the voltage across a 10 watt, 27Ω resistor across pins 1 and 4 of the cable. The voltage should be between 9.9 and 26 volts.
- Are the communication settings in the program used on the computer correct?
	- o Comm port selection
	- o 8 bits
	- $\circ$  1 stop bit
	- $\circ$  No parity
	- o No hardware flow control
	- $\circ$  Baud rate between 600 and 38,400 baud
- Are the communication settings in the instrument correct?
	- $\circ$  Was the instrument specifically set to one baud rate last time? If so, use that baud rate to resume communications.
	- o Was the instrument set to only RS-232 or only RS-485 last time? If so, resume communications in the required protocol.
	- o Was the instrument set to *RX OFF* last time? If so, a carriage return must be sent to the instrument immediately after power is applied to interrupt this mode.
- Was the instrument set to monitor on power up mode? If so, a carriage return must be sent to the instrument immediately after power is applied to interrupt this mode. To interrupt monitor on power up, hold down the ENTER key while applying power to the instrument

#### **Instrument fails to log:**

- Verify the LED indicator status:
	- o With the instrument in air (NOT submerged), insert the communication cable. The LED indicator should show solid green indicating the instrument is powered and ready

Note: If neither a SV•Xchange™, CT•Xchange™ or Conductivity•Xchange™ sensor is installed, the instrument will begin logging in air.

- $\circ$  Place the instrument's sensors in water. The LED indicator should remain green and begin flashing, indicating the instrument is powered and logging.
	- **EXECT** If the indicator shows red, increase the supply voltage to between 10 and 26 volts.
- If the indicator does not light up, the instrument is not operating correctly. Continue with the remaining troubleshooting items.
- Allow at least two sample periods for the instrument to detect that it is immersed.
- Were the sound velocity increment, pressure increment and/or sample rate settings set to values that could prevent logging?
- Was the log file name set correctly?
- Is the connector damaged, dirty, or corroded?
- If all previous steps fail, reset the instrument. Send an *INIT* command to the instrument to re-initialize the memory.
- Note: The *INIT* command will completely erase all settings stored on the instrument.

#### **Instrument generates noisy data:**

- Is the connector damaged, dirty, or corroded?
- If connected to external power, is there noise on the power supply? Switch-mode power supplies are common sources of noise.
- Nearby EMI sources such as electric motors, generators, and transformers can create noise. If possible, move the instrument and its cables away from the noise source.
- Are there bubbles on the SV•Xchange™ sensor or in the CT•Xchange™ or C•Xchange™ sensor?
- Are the SV•Xchange™, CT•Xchange™ and C•Xchange™ sensors clean?
- Is the T•Xchange™ sensor damaged?
- Is there something nearby affecting the water temperature?

#### **Ni-Cad batteries fail to fully charge:**

- Is the charger connected to the charging cable?
- Is the power switch on the charger turned on?
- Is the charger plugged in to a 120 VAC or 240 VAC supply?
- Allow the charger to charge the batteries until the fast charge indicator light on the charger turns off.

#### **SeaCast fails to recognize a sensor:**

 $\overline{\phantom{a}}$ 

- Be sure to download the latest version of SeaCast
	- o Turbidity•Xchange™ requires SeaCast version 3.0 or greater for full functionality

#### **SV•Xchange does not match CTD-calculated SV:**

• Owing to the error associated with each individual sensor and Chen and Millero's equation<sup>1</sup>, sound velocity calculated from CTD values will fall within approximately  $\pm 0.4$  m/s of the actual value 95% of the time. It is not uncommon to see differences of this size between directly measured sound velocity and CTD-calculated sound velocity.

<sup>1</sup> Chen-Tung Chen and Frank J. Millero, "Speed of sound in seawater at high pressures," *The Journal of the Acoustical Society of America* 62, no. 5 (1977): 1129-1135.

#### <span id="page-26-0"></span>**Contact AML Oceanographic**

#### **Service**

To request an RMA or technical support

Email: service@AMLoceanographic.com Phone: 1-250-656-0771 Phone : 1-800-663-8721 (NA) Fax: 1-250-655-3655

#### **Sales**

For all general sales inquiries

Email: sales@AMLoceanographic.com Phone: 1-250-656-0771 Phone: 1-800-663-8721 (NA) Fax: 1-250-655-3655

#### **Website**

http://www.AMLoceanographic.com

#### **Customer Portal**

*My AML Oceanographic* is AML's online data centre. This secure area within our website is designed to offer one easy location for interested individuals and organizations - distributors, customers, prospects, and other members of our community - to manage their interactions with AML. *My AML Oceanographic* will allow you to:

- View and manage your assets (instruments and sensors)
- Consult instrument diagnostic summaries
- View and download calibration and conformity certificates
- View and manage your technical support cases
- Consult and download sales estimates, sales orders, and invoice copies
- View account balances and generate account statements
- Assess inventory availability at AML

To access the Customer Portal, please navigate to the *Support* button - located on the top right of the AML Oceanographic home page - select *Customer Centre* from the options on the drop down menu and follow the instructions provided.

#### **Mailing and Shipping Address**

AML Oceanographic 2071 Malaview Ave. Sidney, BC, Canada V8L 5X6

### <span id="page-27-0"></span>**Appendices**

#### <span id="page-27-1"></span>**Commands**

When using SeaCast, the full command set is not usually necessary. However, text commands are available. Below is a listing of commonly used commands. Note that some commands are only available on instruments equipped with the appropriate Xchange™ sensors.

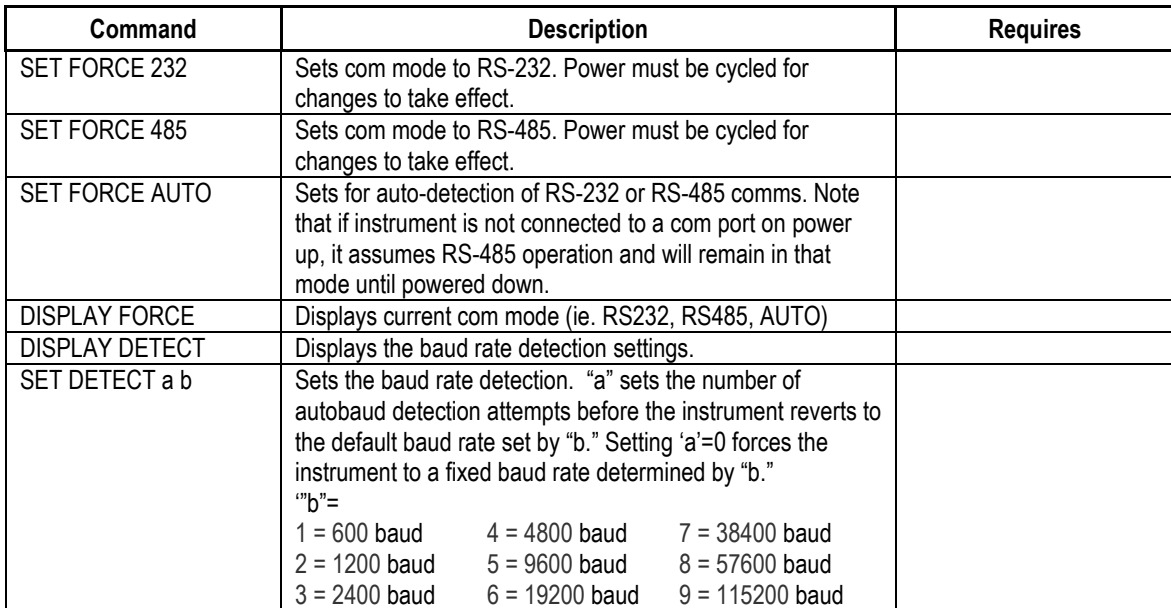

#### <span id="page-27-2"></span>**Communications Commands**

#### <span id="page-27-3"></span>**Sampling Rate Commands**

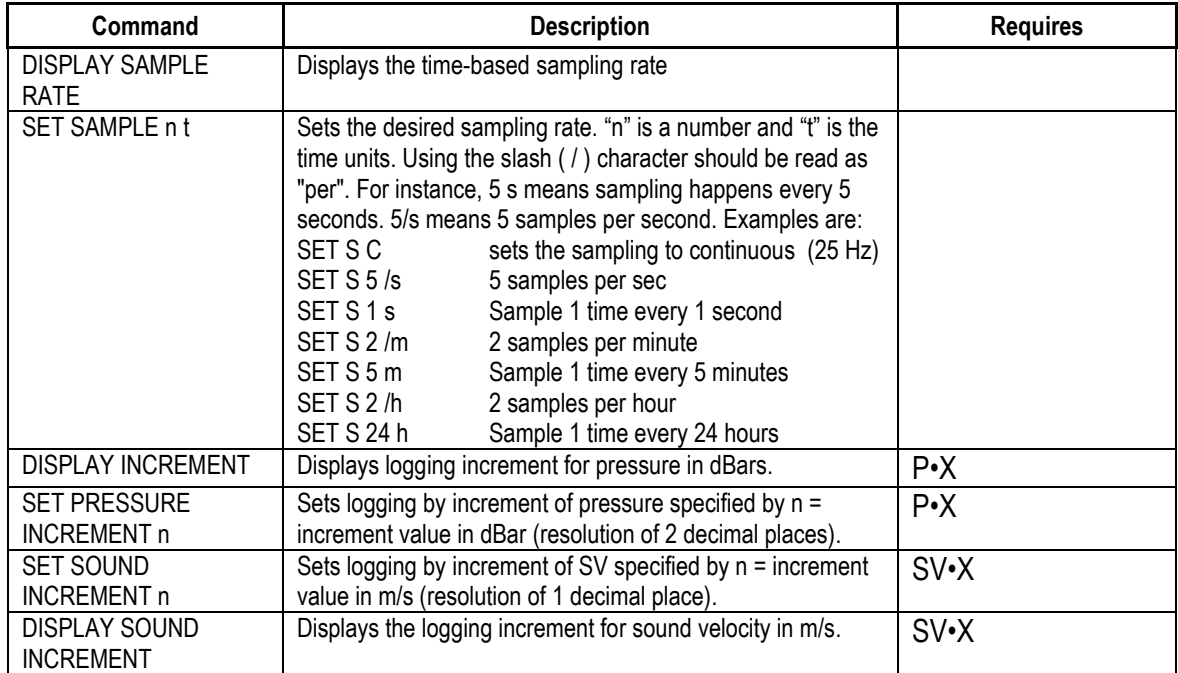

<span id="page-28-0"></span>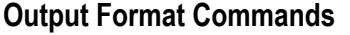

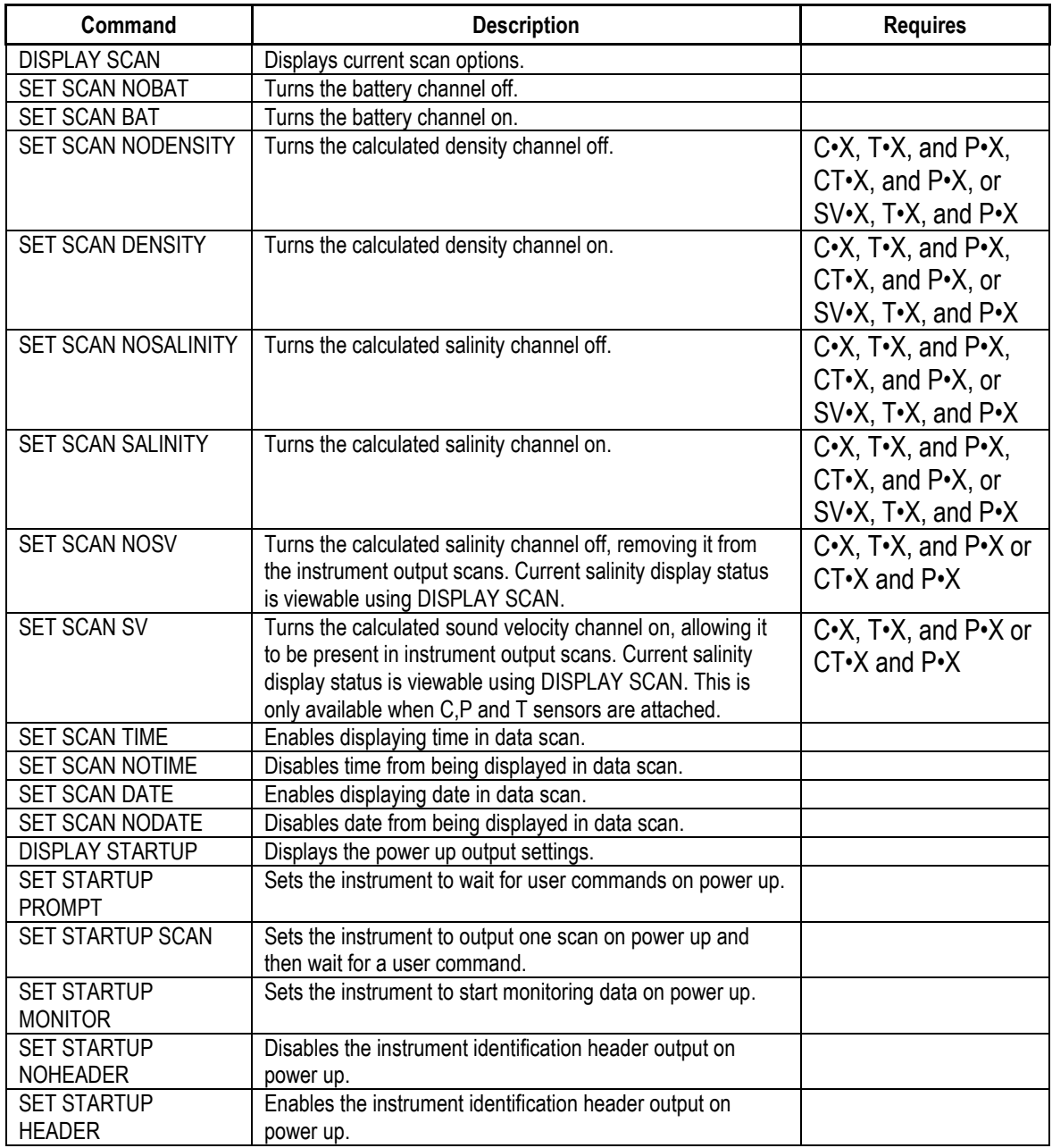

### <span id="page-28-1"></span>**Logging Commands**

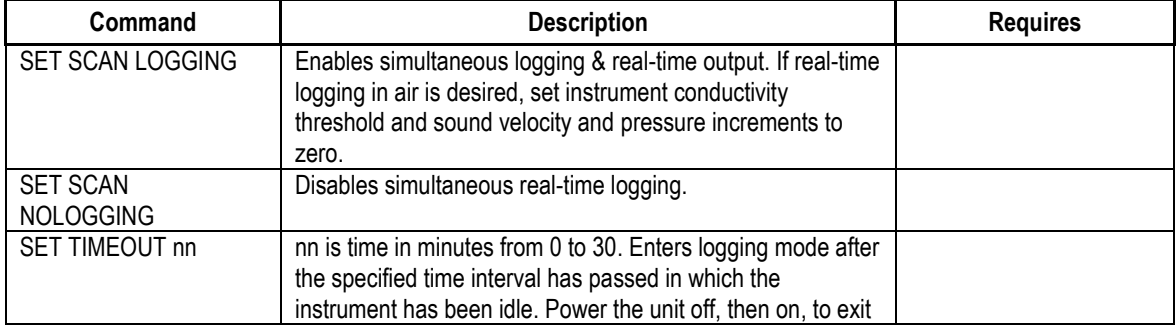

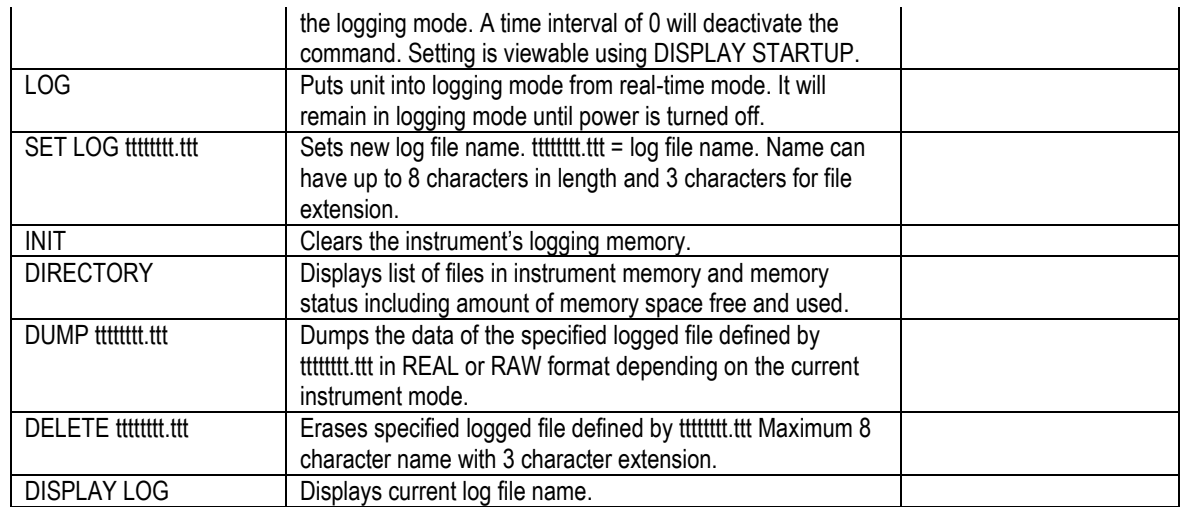

#### <span id="page-29-0"></span>**General Commands**

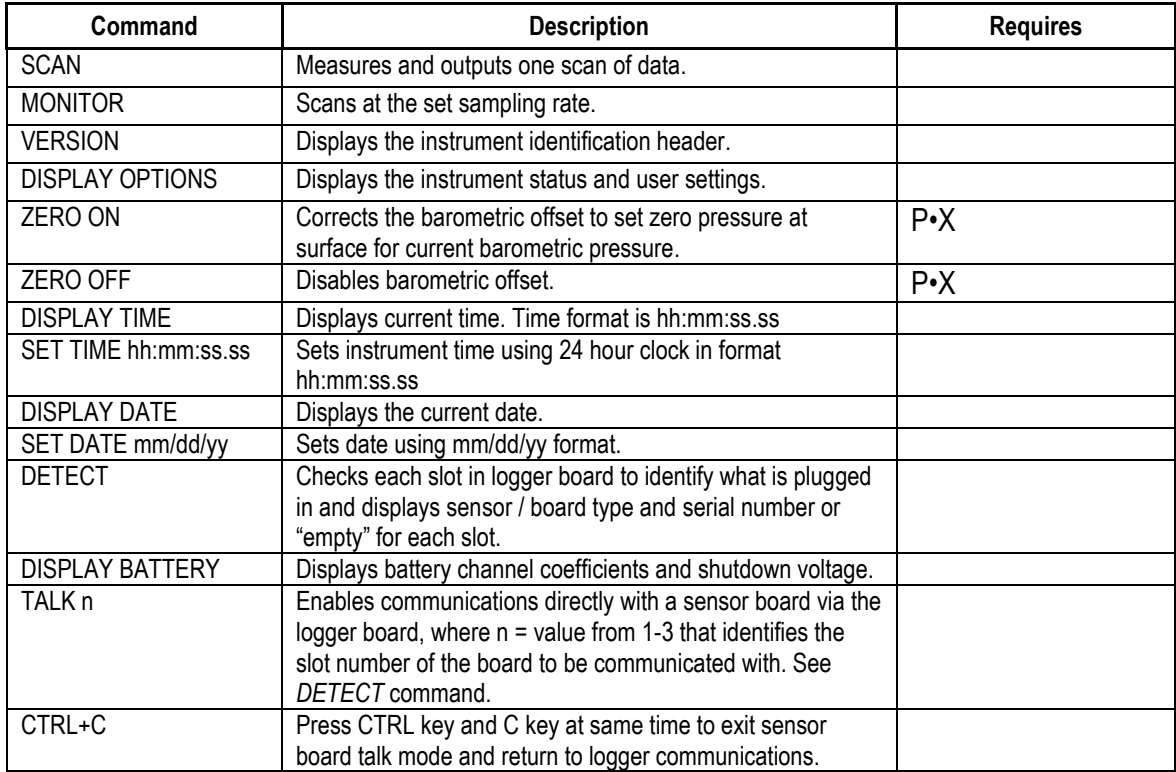

## <span id="page-30-0"></span>**Technical Specifications**

#### **Sensors**

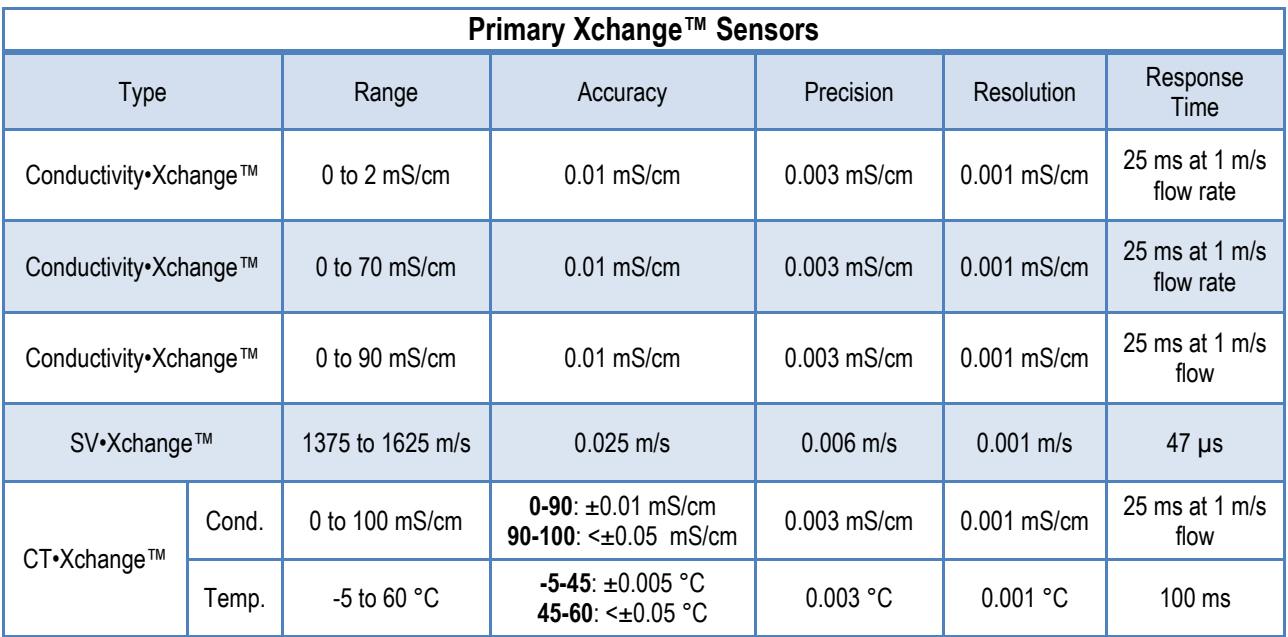

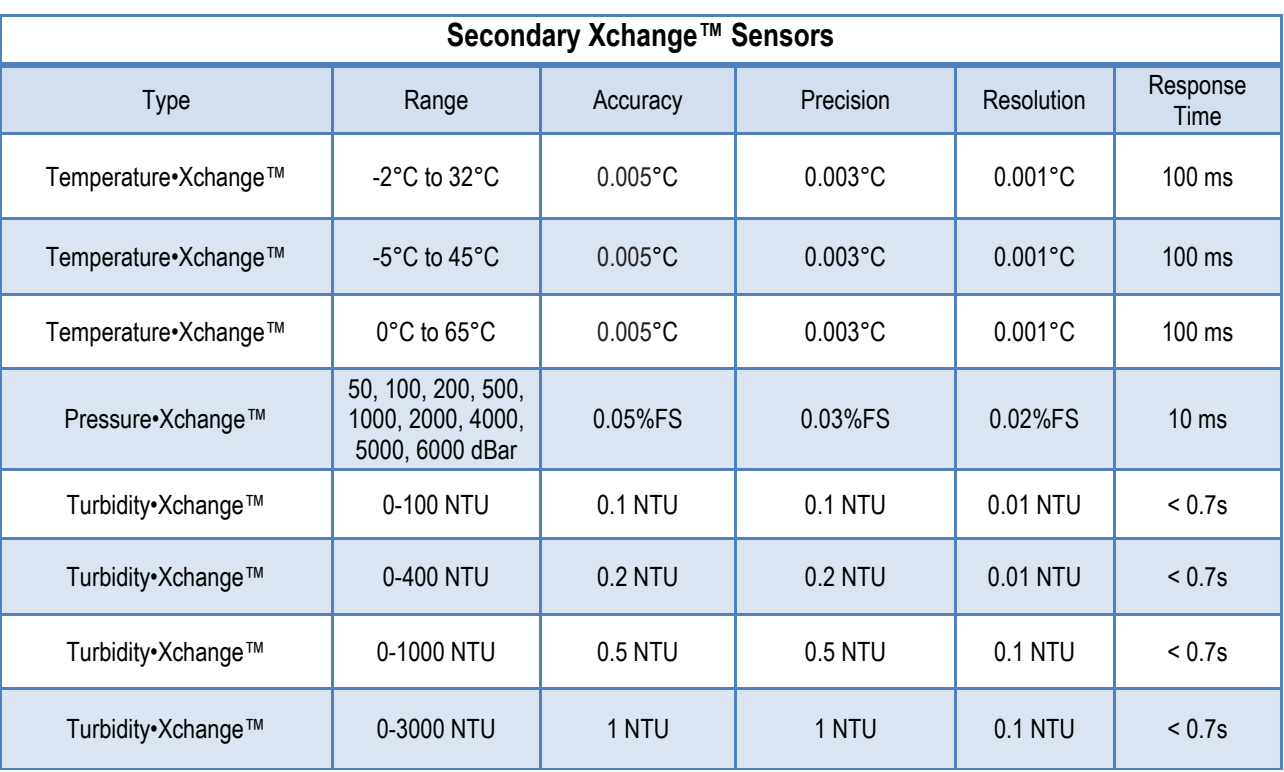

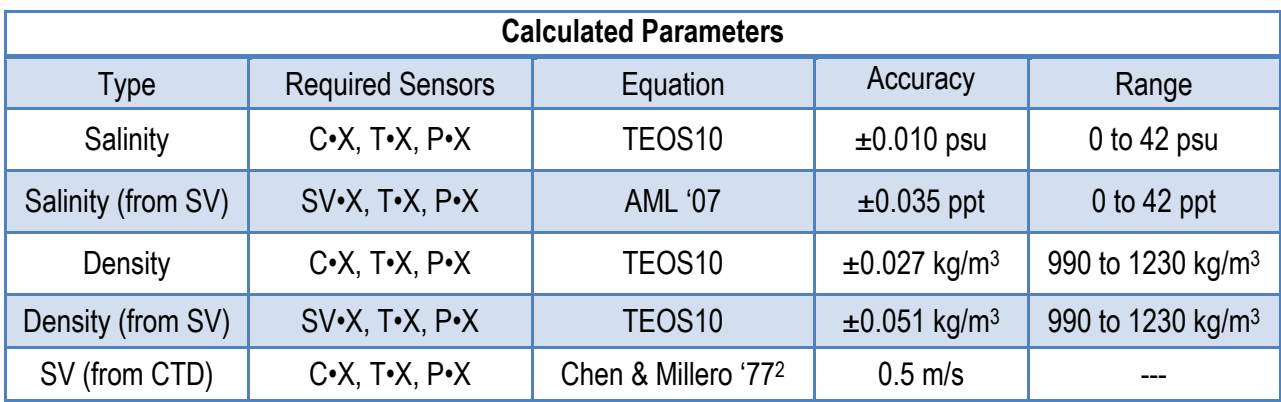

#### **Electrical**

- Mother Board
	- o Flash, non-volatile data memory (Minimum 1 GB)
	- $\circ$  2 dedicated slots
		- Primary Xchange™ sensor slot
		- Secondary Xchange™ sensor slot
	- $\circ$  5 expansion slots
- Sensor Boards
	- o Sound Velocity, CT or Conductivity Xchange™ sensor board
	- o Pressure and Temperature Xchange™ sensor board
- Auto detect RS232 or RS485 (1/2 duplex ASCII)
- Autobaud to 38,400

#### **Power**

l

- External Power Supply: 8 to 26 VDC
- Internal Power Supply
	- o Standard: 9 D-cell Alkaline batteries
		- Capacity: 14.4 Ahrs
		- Voltage: 1.5 Volts/cell
	- o Optional: 9 D-cell Ni-Cad batteries
		- Capacity: 4.4 Ahrs
		- Voltage: 1.2 Volts/cell
- Current Draw
	- $\circ$  250 mA when sampling
	- $\circ$  50 mA in standby mode
	- $\circ$  60 µA when in low power mode
- Battery Voltage Limits
	- $\circ$  14 volts: Full charge with alkaline batteries
	- $\circ$  11.3 volts: Full charge with optional Ni-Cad batteries
	- $\circ$  9.9 volts: Low battery warning

<sup>&</sup>lt;sup>2</sup> Chen and Millero, "Speed of sound in seawater at high pressures," 1129-1135.

o 8.0 volts: Auto shutdown

#### **Pressure Case**

- Hard anodized aluminum
- Environmental Limits
	- o Storage: -40°C to 60°C
	- o Usage: -20°C to 45°C

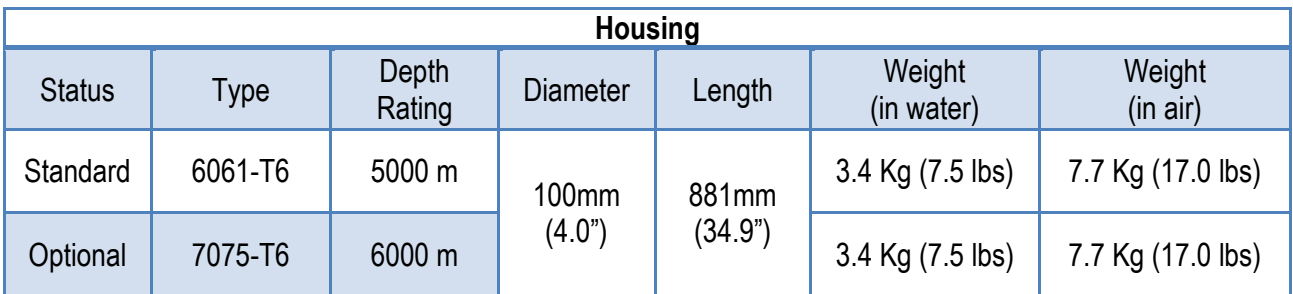

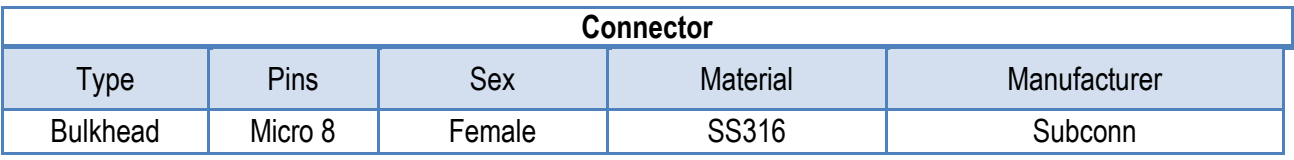

#### **Sampling Capabilities**

- Frequency
	- o Time: Sample rates from 25 per second to 1 per 24 hours
	- o Pressure: Specific pressure increments in 0.01 dbar steps
	- $\circ$  Sound Velocity: Specific sound velocity increments in 0.1 m/s steps
- Configurations
	- o Single scan or continuous output
	- o On command or autonomous on power up

#### **Included Items**

- Plus•X instrument
- Data•Xchange (if purchased)
- 2m Data/Power Pigtail
- Red shorting plug
- Black dummy plug
- Primary sensor blanking plugs
- Secondary sensor blanking plugs
- USB stick with manuals and documentation
- Battery charger and charging cable (if Ni-Cad batteries are ordered)

#### **Software**

• SeaCast

## <span id="page-33-0"></span>**Ordering Codes**

#### **Instruments**

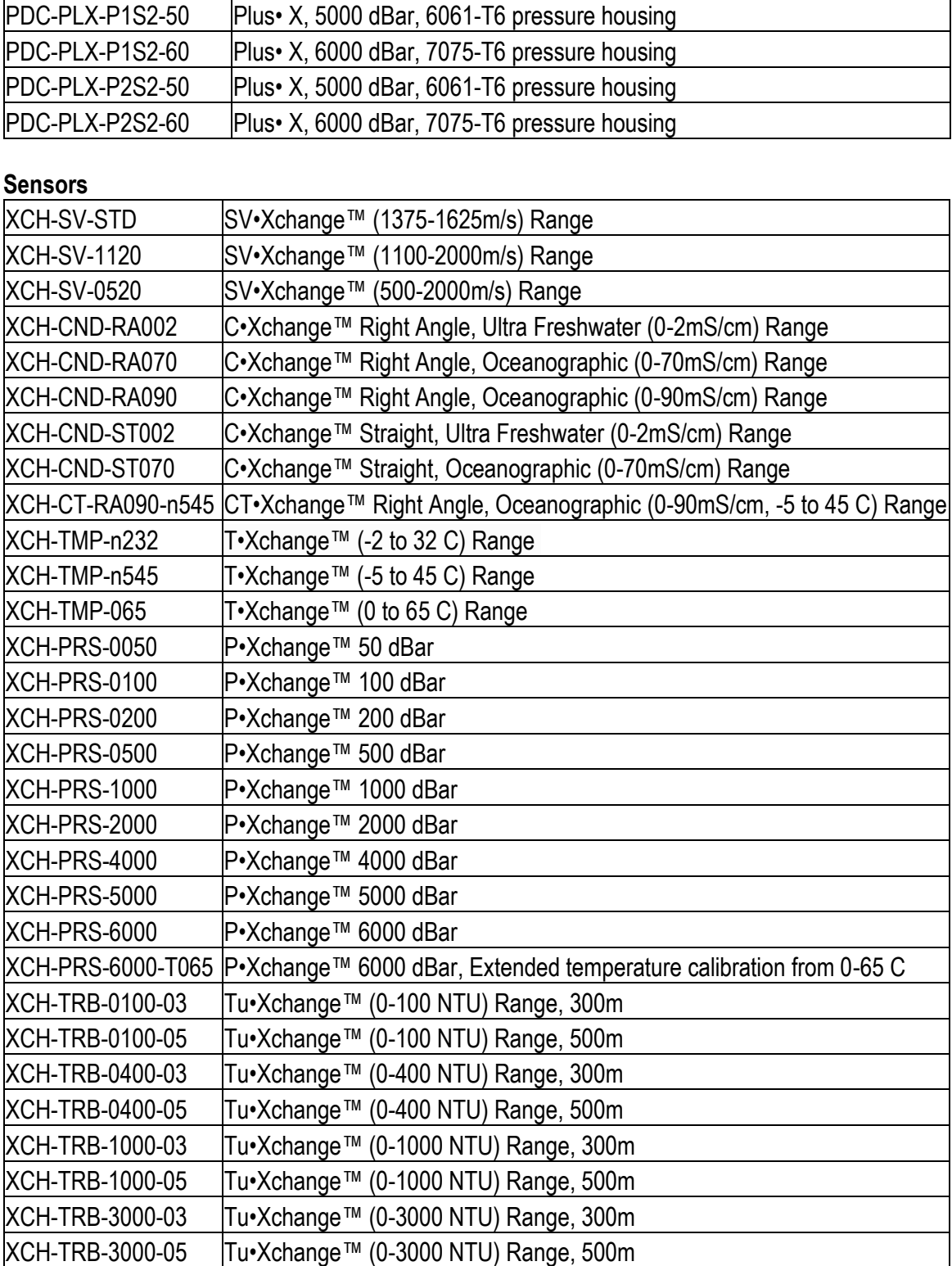

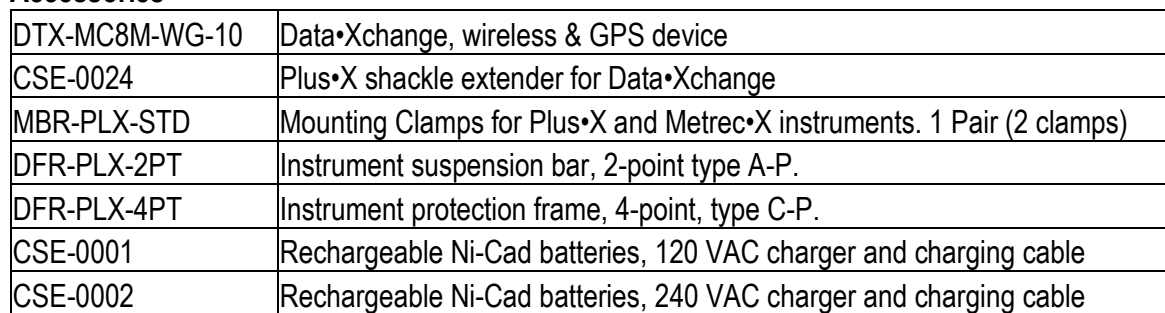

#### **Accessories**

### <span id="page-35-0"></span>**Regulatory Information**

This product is compliant within the requirements of CE standards.

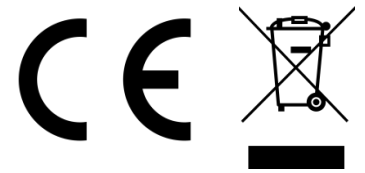

### <span id="page-35-1"></span>**Warranty**

AML Oceanographic warrants the instrument for a period of two years from the date of delivery. AML will repair or replace, at its option and at no charge, components which are found to be defective. The warranty applies only to the original purchaser of the instruments. The warranty does not apply if the instrument has been damaged, by accident or misuse, and is void if repairs or modifications are made by any other than authorized personnel.

This warranty is the only warranty given by AML. No warranties implied by law, including but not limited to the implied warranties of merchantability and fitness for a particular purpose shall apply. In no event will AML be liable for any direct, indirect, consequential, or incidental damages resulting from any defects or failure of performance of any instrument supplied by AML.

## <span id="page-36-0"></span>**Technical Overview Drawings**

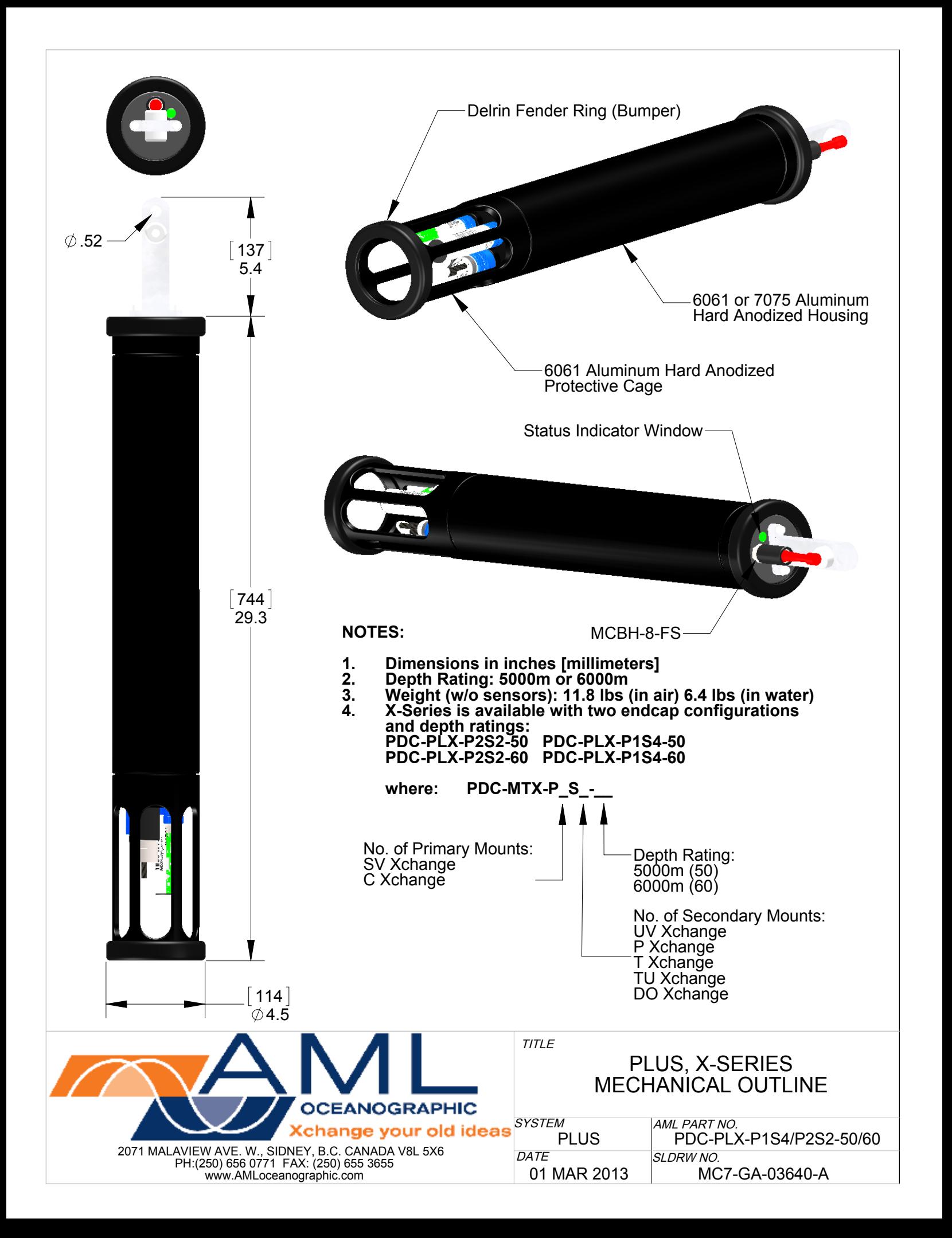

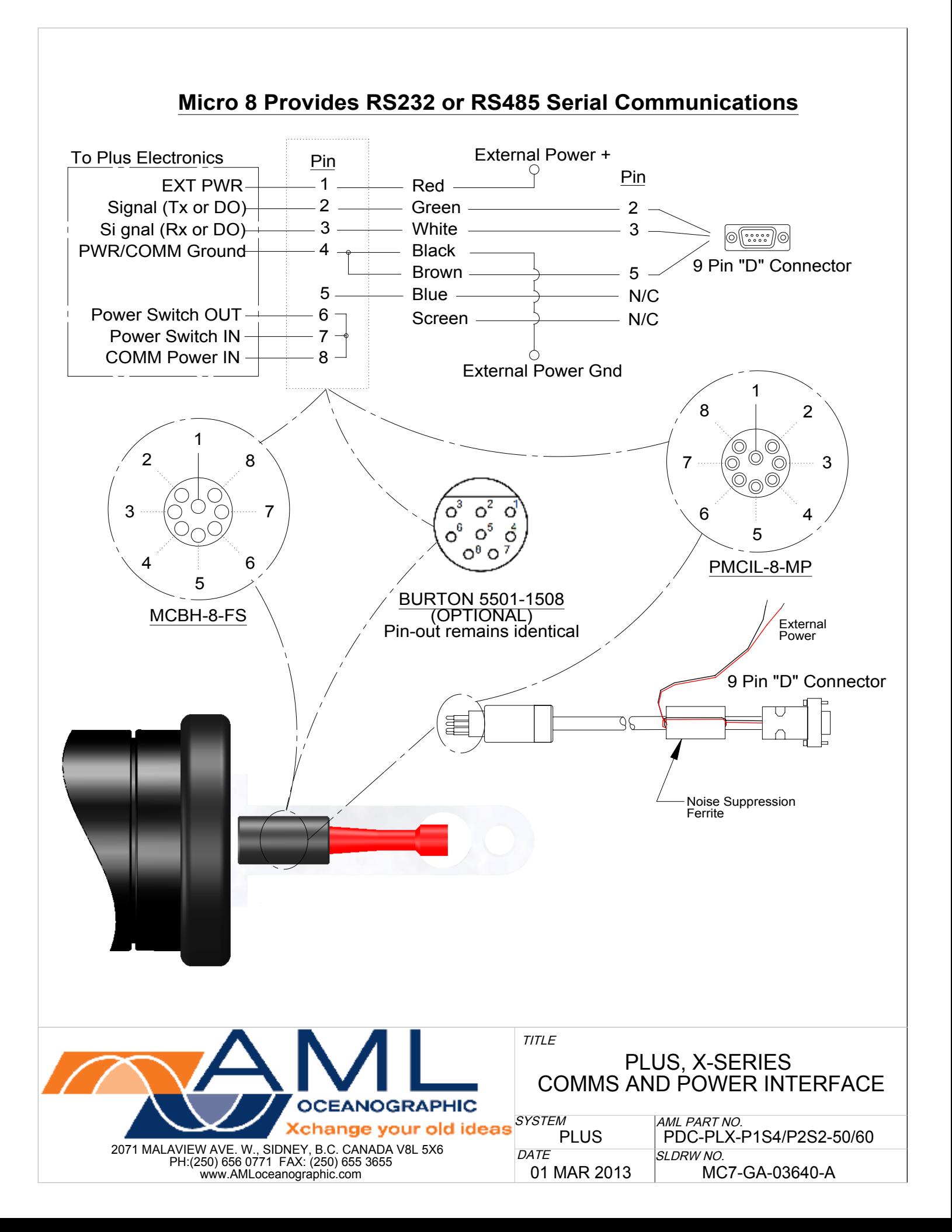